# **Quick Guide for 4K Photo**

## **Catching the moment you really want ([4K Burst] / [4K Burst(S/S)] / [4K Pre-Burst])**

You can select the desired moment from a burst of 4K photos taken at 30 frames/second and save that moment as a picture of approx. 8 million pixels.

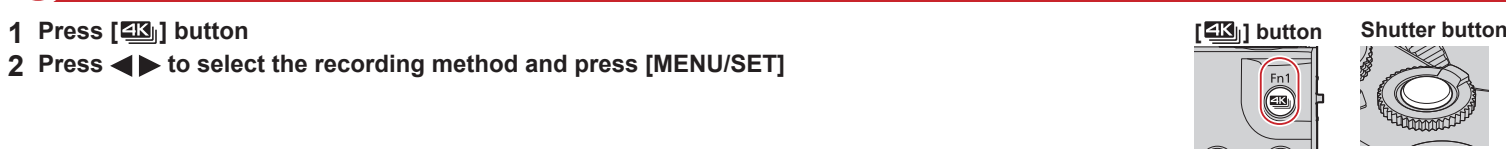

**[4K Burst]**

**For capturing the best shot of a fast-moving subject** (e.g., sports, aeroplanes, trains)

Press and hold Recording is performed

**[4K Burst(S/S)]**

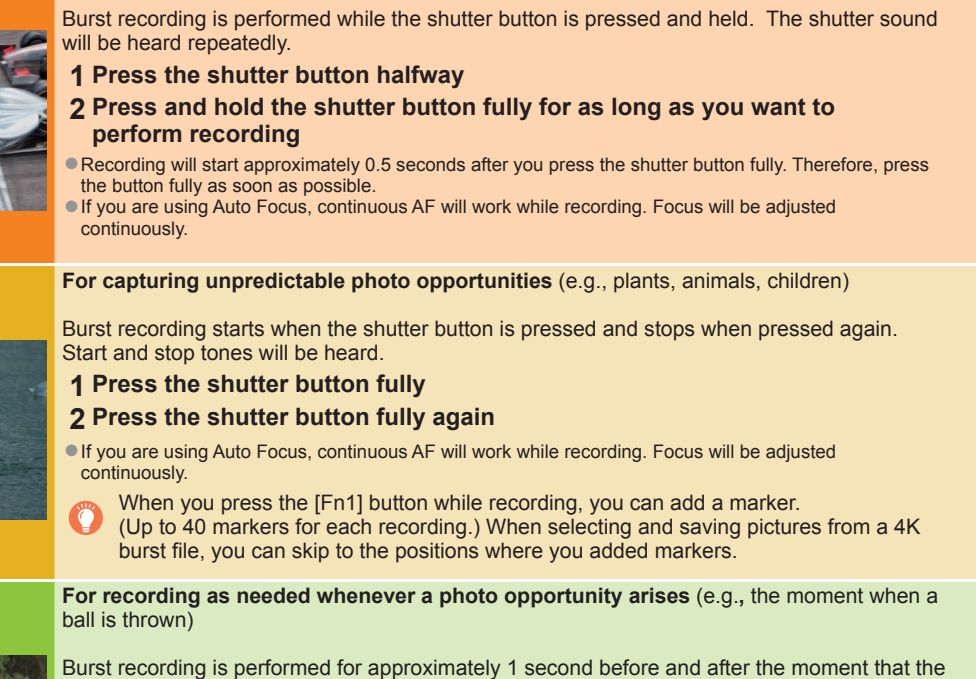

● If the surrounding temperature is high or 4K photos are recorded continuously, [ a] may be displayed and recording may be stopped halfway through. Wait until the camera cools down.

● When [ B (4K Pre-Burst]) is set, the battery drains faster and the camera temperature rises. (to protect itself, the camera may switch to [  $\boxplus$  ] ([4K Burst])) Select [ [ ] ([ 4K Pre-Burst]) only when recording.

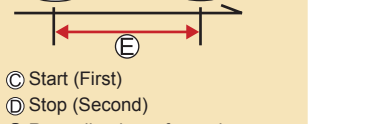

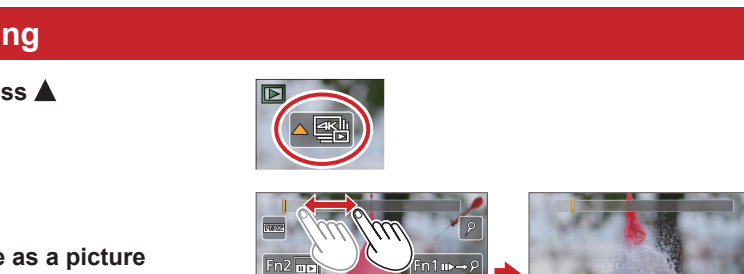

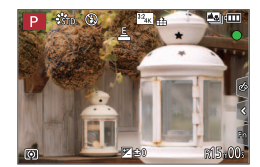

Stop (Second) Recording is performed

**[4K Pre-Burst]**

2 **Press <>>>** to select the recording method and press [MENU/SET]

shutter button is pressed. The shutter sound will be heard only once.

#### **1 Press the shutter button fully**

In situations where you want to lock focus and exposure, such as when the subject is not at the center, use [AF/AE LOCK]. Recording length: Approximately 2 seconds

### ■ **To cancel the 4K Photo functions: In step 2, select [** $\frac{1}{2}$ **].**

Approximately 1 second

Recording is performed

●When you perform 4K burst photo recording, a 4K burst file will be saved in the MP4 format.

●Use a UHS Speed Class 3 card.

- ●Recording stops when the continuous recording time exceeds 15 minutes. When you are using an SDHC memory card, you can continue recording without interruption even if the file exceeds 4 GB, but the motion picture file will be recorded and played back in separate files. If using an SDXC Memory Card, you can record a motion picture in a single file even if the size is greater than 4 GB.
- ●When recording, the angle of view becomes narrower.

# 1 **Recording 4K Photos**

## 2 **Selecting pictures from 4K burst file and saving**

- **<sup>1</sup> Select a picture with the [ ] on the playback screen, and press** ●In the case of recording with [ ] ([4K Pre-Burst]), proceed to the step **3**.
- **2 Drag the slide bar to perform rough scene selection**

**3 Touch and drag the frames to select the frame you want to save as a picture**

**4 Touch [**  $\circled{$  **] to save the picture**<br>
• The picture will be saved in JPEG format.

**To record the subject with reduced blur**

**1** Set mode dial to [ $S$ ]

**2** Set the shutter speed by rotating the rear dial

●Approximate shutter speed for outdoor recording in fine weather conditions: 1/1000 seconds or faster. ●If you increase the shutter speed, the ISO sensitivity becomes higher, which may increase the noise on the screen.

# **Changing a focus point after recording ([Post Focus] / [Focus Stacking])**

You can record bursts of photos with the same quality as a 4K photo while automatically changing the focus point.

## **Recording using [Post Focus]**

●We recommend using a tripod to perform [Focus Stacking].

- **1 Press [ ] button**
- 2 **Press <**  $\blacktriangleright$  **to select [ON] and press [MENU/SET]**
- **3 Determine the composition and press the shutter button halfway** ●Do not change the distance to subject or the composition.
- **4 Press the shutter button fully to start recording** ●When the recording progress bar disappears, recording automatically ends.
- ■**To cancel [Post Focus]: Select [OFF] in step 2.**

## **Increasing the focus range ([Focus Stacking])**

You can combine multiple pictures from pictures recorded using [Post Focus] to create a single picture with an expanded focus range.

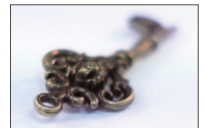

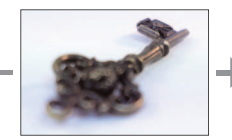

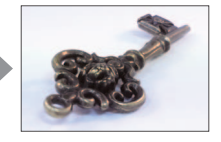

- **1 Touch [cm]** on screen in step 2 of "Selecting a focus point **([Post Focus])"**
- **2 Choose a stacking method and touch it Settings: [Auto Merging] / [Range Merging]**
- **3 (When selecting [Range Merging]) Touch the focus point**
	- Select positions at two or more points. ●Focus positions between the two points are selected and the range of the in-focus portion is displayed.
	- ●The ranges that are grayed out are positions that cannot be selected, or that would produce an unnatural result if selected for focus stacking. ●Touch a position again to deselect it.
- **4 Touch [** $\circledcirc$ **]** to combine and save the picture **The picture of** the picture will be saved in JPEG format.

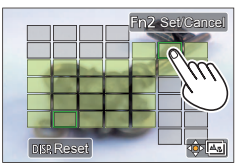

## **Selecting a focus point ([Post Focus])**

After recording, you can select a point on the screen to save a picture with that point as the focus point.

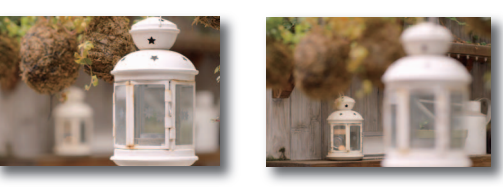

- **1** On the playback screen, select the image with the  $[$ **icon and press**
- **2 Touch the focus point**
	- ●If there are no pictures with the focus on the selected point, a red frame will be displayed, and pictures cannot be saved. ●You can make fine adjustments to the focus by
	- dragging the slide bar during enlarged display.
- **3 Touch [**  $\circled{e}$  **<b>] to save the picture** <br>
 The picture will be saved in JPEG format.

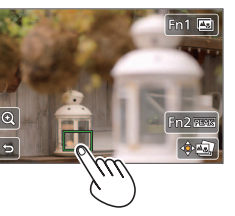

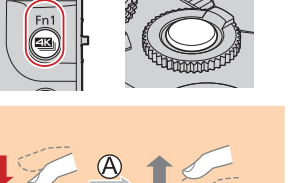

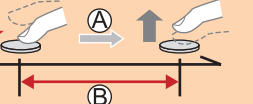

# **Guía rápida para Fotos 4K**

## **Captura del momento que realmente se desea ([Ráfaga 4K] / [Ráfaga 4K (S/S)] / [Pre-ráfaga 4K])**

Puede seleccionar el momento deseado a partir de una ráfaga de fotos 4K tomada con 30 cuadros/segundo y guardar este momento como una imagen de aproximadamente 8 millones de píxeles.

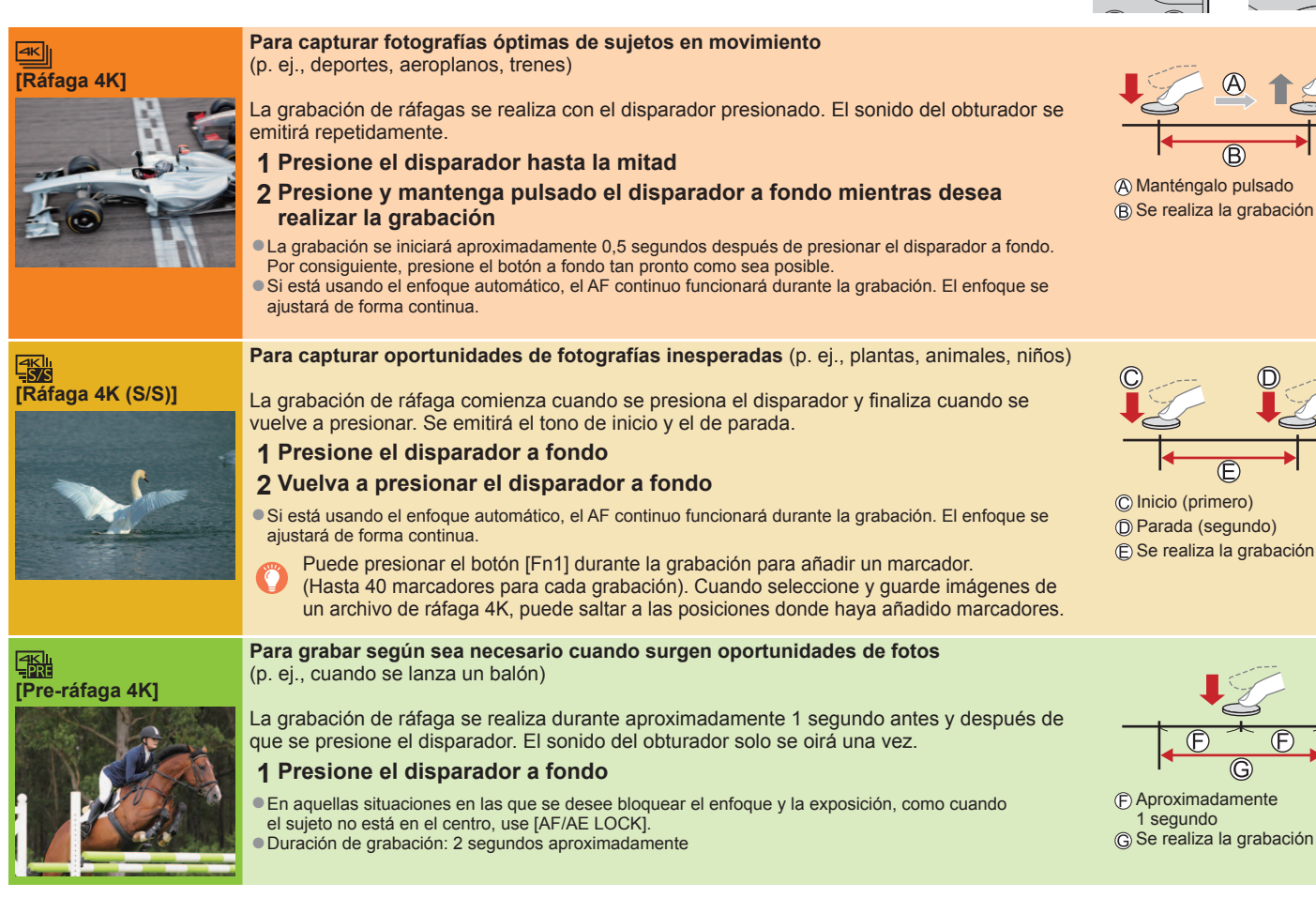

### ■ Para cancelar las funciones de foto 4K: En el paso 2, seleccione [ $\frac{|\mathcal{Z}_0|}{|\mathcal{Z}_n|}$ ]

●Si la temperatura ambiente es alta o si se graban continuamente fotos 4K, es posible que se muestre [ a] y que la grabación se detenga a mitad del proceso. Espere hasta que la cámara se enfríe.

●Cuando se ajusta [ ] ([Pre-ráfaga 4K]), la batería de la cámara se agota con mayor rapidez y la temperatura de la cámara aumenta. (para protegerse a sí misma, es posible que la cámara cambie a  $\overline{[\n\omega]}$  ([Ráfaga 4K))

Seleccione [  $\mathbb{R}$ ] ([Pre-ráfaga 4K]) solamente cuando vaya a grabar.

- **1 Seleccione una imagen con [**  $\leq$  **] en la pantalla de reproducción y presione**  $\triangle$ **<br>• En el caso de grabar con [**  $\leq$  **] ([Pre-ráfaga 4K]), vaya al paso <b>3**.
- **2 Arrastre la barra deslizante para realizar la selección aproximada de escenas**
- **3 Toque y arrastre los cuadros para seleccionar el cuadro que desea guardar como una imagen**
- **<sup>4</sup> Toque [ ] para guardar la imagen** ●La imagen se guardará en formato JPEG.

1 segundo

●Al realizar una grabación de foto de ráfaga 4K, el archivo de ráfaga 4K se grabará en formato MP4.

●Utilice una tarjeta de velocidad Clase 3 UHS.

●La grabación se detiene cuando el tiempo de grabación continua supera 15 minutos. Cuando utilice una tarjeta de memoria SDHC, puede continuar grabando sin interrupción aunque el archivo supere 4 GB, pero el archivo de imagen en movimiento se grabará y se reproducirá en archivos separados. Si utiliza una tarjeta de memoria SDXC, puede grabar imágenes en movimiento en un archivo único aunque el tamaño sea mayor de 4 GB.

●Al grabar, el ángulo de visión se hace más estrecho.

**1 En la pantalla de reproducción, seleccione la imagen con el icono** [ **4** ] y presione  $\triangle$ 

# 1 **Grabación de fotos 4K**

## **1 Presione el botón [**  $\mathbb{E}[\mathbb{S}_0]$ **] Disparador Botón [**  $\mathbb{E}[\mathbb{S}_0]$ **] Disparador**

**2** Presione  $\blacklozenge$  para seleccionar el método de grabación y presione [MENU/SET]

# 2 **Selección de imágenes del archivo de ráfaga 4K y guardado**

# **Para grabar el sujeto con una borrosidad reducida**

**1** Ajuste el disco de modo en [ $S$ ]

**Ajuste la velocidad del obturador girando el selector trasero**

●Velocidad del obturador aproximada para la grabación en el exterior cuando hace buen tiempo: 1/1000 segundos o superior. ●Si aumenta la velocidad del obturador, aumentará la sensibilidad ISO, que puede aumentar el ruido de la pantalla.

# **Cambio de un punto de enfoque después de la grabación ([Post-enfoque] / [Apilamiento enfoque])**

Se pueden grabar ráfagas de fotos con la misma calidad que una foto 4K al tiempo que se cambia automáticamente el punto de enfoque

## **Grabación con [Post-enfoque]**

- ●Para utilizar [Apilamiento enfoque] se recomienda usar un trípode.
- **1 Presione el botón [ ]**
- **2** Presione  $\blacktriangleleft$  **para seleccionar [ON] y presione [MENU/SET]**
- **<sup>3</sup> Determine la composición y presione el disparador hasta la mitad** ●No cambie la distancia al sujeto ni la composición.
- **4 Presione a fondo el disparador para iniciar la grabación** ●Cuando la barra de progreso de la grabación desaparece, la grabación termina automáticamente.
- ■**Para cancelar [Post-enfoque]: seleccione [OFF] en el paso 2.**

## **Aumento del alcance de enfoque ([Apilamiento enfoque])**

Puede combinar varias imágenes procedentes de imágenes grabadas con [Postenfoque] para crear una única imagen con un alcance de enfoque ampliado.

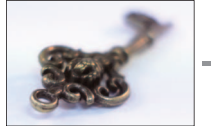

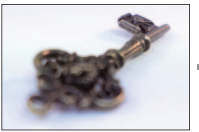

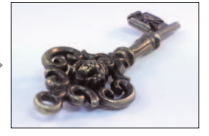

- **1** Toque  $[\Box$  en la pantalla del paso 2 de "Selección de un **punto de enfoque ([Post-enfoque])"**
- **2 Elija un método de apilamiento y tóquelo Ajustes: [Combinación automática] / [Combinación de rango]**
- **3 (Cuando se selecciona [Combinación de rango]) Toque el punto de enfoque**
	- ●Seleccione posiciones en dos o más puntos. ●Se seleccionan las posiciones de enfoque entre los dos puntos y se muestra el margen de la parte enfocada.
	- ●Los rangos que aparecen en gris son posiciones que no se pueden seleccionar o que producirían resultados poco naturales si se seleccionaran para el apilamiento de enfoque.
- ●Vuelva a tocar una posición para anular la selección.
- **4 Toque [**  $\oplus$  **<b>] para combinar y guardar la imagen** <br>
■La imagen se guardará en formato JPEG.

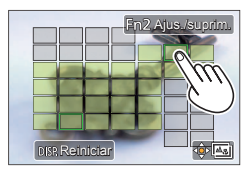

## **Selección de un punto de enfoque ([Post-enfoque])**

Después de la grabación, puede seleccionar un punto de la pantalla para guardar una imagen con ese punto como punto de enfoque.

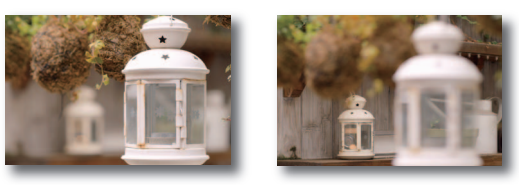

**2 Toque el punto de enfoque**

- ●Si no hay imágenes con el enfoque ubicado en el punto seleccionado, se visualizará un marco rojo, y las imágenes no se podrán guardar.
- ●Puede hacer ajustes finos en el enfoque arrastrando la barra deslizante durante la visualización ampliada.

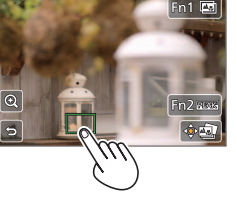

**<sup>3</sup> Toque [ ] para guardar la imagen** ●La imagen se guardará en formato JPEG.

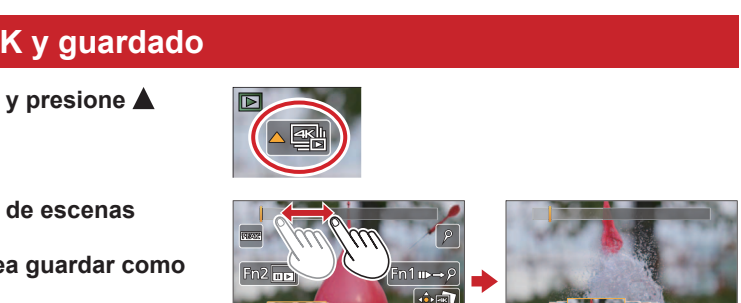